TP 08 Fraisage Alésage **FCN TESI** 

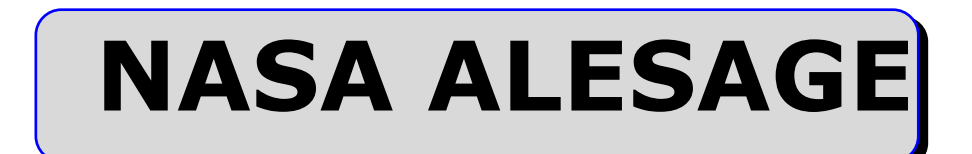

# TP Fraisage Alésage

Catia V5 R19 / FCN TESI

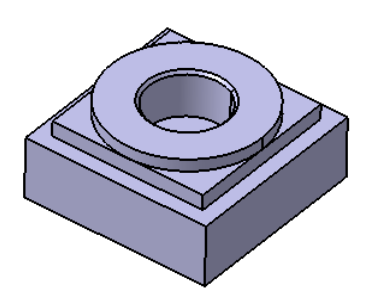

# Sommaire.

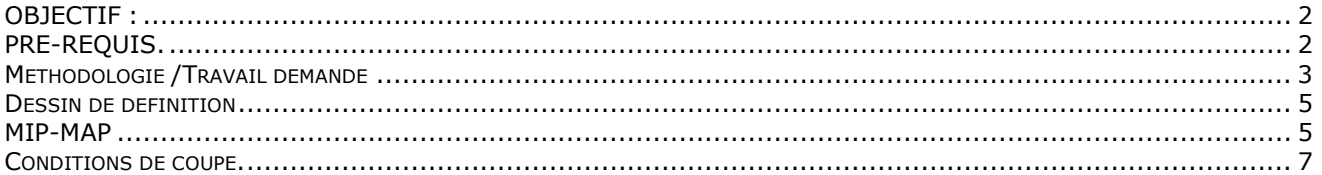

## OBJECTIFS :

Dans ce TP vous allez compléter un Process pour une machine de fraisage afin de réaliser, sur deux pièces, une opération alésage à la fraise par contournage ainsi qu'un chanfreinage par contournage.

- Sur la première pièce, vous réaliserez l'alésage en « Usinage standard »<br>- Sur la deuxième, l'alésage sera fait en « Usinage béliceïdal »

- Sur la deuxième, l'alésage sera fait en « Usinage hélicoïdal »

Ce TP est prévu pour la machine de fraisage FCN TESI, vous ferez aussi un TP similaire pour une fraiseuse REALMACA RV3 UGV.

## **PRESENTATION :**

La pièce à réaliser est issue du TP Nasa dont on fourni le process à compléter. « NasaALESAGE.CATProcess »

#### **MOYENS :**

 Logiciel **C.F.A.O.** catia V5 R19. Atelier d'usinage Prismatic Machining. Logiciel Édition/**Simulation ISO**/Téléchargement : OCN. Logiciel COUPE (Données technologiques sur les conditions de coupe des outils.) Fraiseuse FCN TESI

## **DONNÉES :**

- DESSIN DE DÉFINITION (Page 4)
- Process partiel NasaALESAGE.CATProcess
- Dossier informatique : C:\Catia\TP\_FAO\TP 12-2 Fraisage ALESAGE TESI
- Dossier machine TESI (Page 10)

#### **PRE-REQUIS.**

#### **Ce TP nécessite les pré-requis suivants** :

#### 1 FAO **catia V5 avoir réalisé le TP fraisage Nasa.**

- 2 Coupe. : Choix d'outils et de conditions de coupes utilisation de bases de données technologiques.
- 3 Commande numérique. Mise en œuvre et conduite des MOCN. (Ici la fraiseuse FCN TESI)

**TP 08 Fraisage Alésage STS IPM** Lycée Rouvière TOULON FCN TESI

Méthodologie /Travail demandé

1 **Débuter** : Ouvrir le process : TP 12-2 Fraisage Alesage TESI.CATProcess

2 **Vérification** de la géométrie fournie. Eventuellement, mettre la géométrie de la pièce finie en cotes moyennes.

3 **Créer l'opération** de l'alésage :

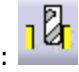

- 3.1 **Désigner** les éléments **géométriques** support des trajectoires outil.
- 3.2 Choisir l'outil : matière, diamètre, nombre de dents, coupe…

L<sub>1</sub><sup>2</sup> Fraisage circulaire.1 3.3 Renseigner les paramètres **technologiques** de l'usinage.

Respect de : fréquence de rotation broche, avances, ap et ae conformément aux données du fabricant d'outil (Voir pages 8 et 9)

3.4 Adopter dans l'onglet stratégie le mode d'usinage.

- Alésage standard.
- Usinage par niveaux
- En ébauche plusieurs passes par niveau possibles
- Descente dans l'axe de l'alésage
- Approche et retraits suivant des arcs de cercle. (Macros prédéfinies. Vous avez juste à choisir le rayon)
- La finition peut se faire en correction de rayon d'outil. (Sortie compensée)
- 3.5 Renommer l'opération « Fraisage circulaire standard »
- 3.6 Vérifier l'usinage en **simulation mode trajets.**
- 4 Copier et coller l'opération.

4.1 Modifiez l'opération… dans l'onglet stratégie le mode d'usinage.

- Alésage hélicoïdal.
- La descente ce fait en hélice. (Régler le pas pour qu'il corresponde à ap)
- Plusieurs passes par niveau possibles
- Si vous cochez Syntaxe de sortie CYCLE: **Fig. 1** le Post-Processeur d'OCN
- générera une descente en hélice avec correction de rayon. 4.2 Renommer l'opération « Fraisage en hélice »
- 4.3 Vérifier l'usinage en **simulation mode trajets.**

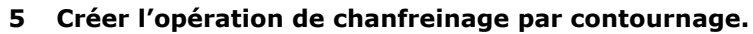

5.1 Choisir l'outil. (Voir ci-contre)

5.2 La géométrie guide sera fournie par le grand cercle du chanfrein.

- Et en réglant Surép. sur contour : 2mm<br>Et en réglant Surép. sur fond : -2mm vous obtiendrez le chanfrein désiré
- 5.3 Renseigner les paramètres **technologiques** de l'usinage.
- 5.4 Dans l'onglet stratégie choisir la correction de rayon :

Type de sortie: 2D radial - profil

5.5 Dans l'onglet Macro Régler l'approche et la sortie avec des mouvements axiaux suivant l'axe de l'alésage et les entrée et sortie suivant un arc de cercle.

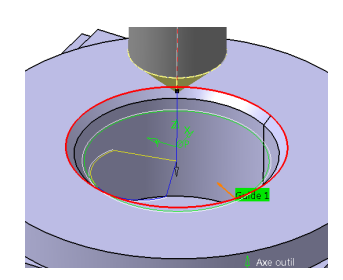

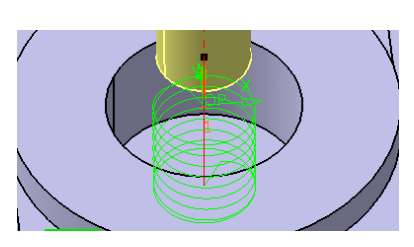

 $Re=0$ mm

 $db = 12mm$ 

 $d = 0.5$ mm

 $D=12$ mm

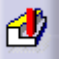

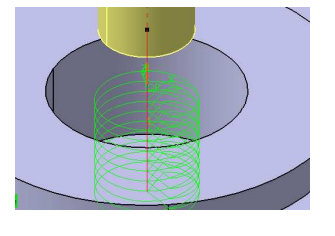

**Page 4 / 10**

6 Générer les deux fichiers **Apt**. « ALESAGE STANDARD » et ALESAGE HELICE »

N'oubliez pas de ne laisser active que les opérations désirées.

Régler comme ci-contre la génération des mouvements d'outils.

7 Choisir un post-processeur et générer les programmes en codes **ISO**. « ALESAGE STANDARD » et ALESAGE HELICE »

8 Lancer les **simulations externes** des deux programmes. (Avec outils et pièce témoin)

9 Corriger éventuellement. (Dans Catia impérativement)

10 Usiner.

Pour cela vous devez effectuer toutes les opération d'un lancement de fabrication.

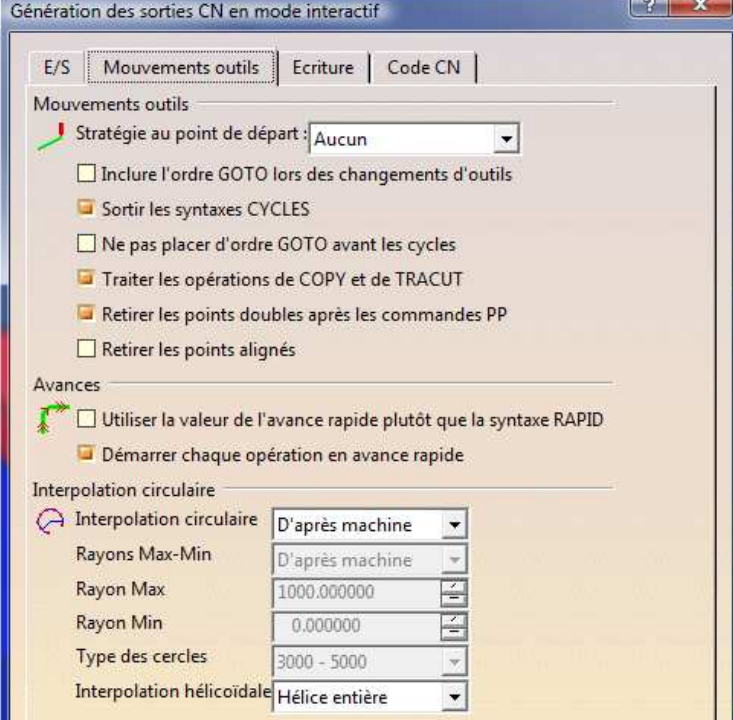

Surép. sur contour : 2mm

Les documents « fiche outils » et « fiche de préparation CN » (Pref-Dec) sont à remplir.

11 Contrôler.

### 12 Questions.

Méthodes et moyens de contrôle et/ou de mesures de l'alésage. La stratégie d'usinage en surfaçage n'est pas la même en FCN-UGV qu'en FCN-TESI. Pourquoi ? Comparez les résultats des usinages FCN UGV REALMECA/FCN TESI (travail en équipe) La réalisation l'alésages en fraisage contournage peuvent posent quelques problèmes. Dans quel cas ? Pourquoi ? Proposer des solutions.

Pour réaliser le chanfrein par contournage ces 2 valeurs sont +2 et -2 Surép. sur fond : -2mm Pourquoi ?

13 Rédiger le rapport du TP. (Réponses aux questions posées, identification des difficultés et/ou des problèmes rencontrés lors du TP et solutions trouvées et réalisées et/ou envisagées …)

### **TEMPS :**

La durée prévue 8 heures.

#### **CRITERES D'EVALUATION :**

Autonomie de la démarche. Pertinence des choix des fonctions d'usinages et de leurs géométries support. Validité des conditions de coupes, des stratégies d'usinages et des trajets outils. Réponses aux questions. Qualité du compte rendu.

**Fabrication**

**TP 08 Fraisage Alésage STS IPM** Lycée Rouvière TOULON FCN TESI

**Page 5 / 10**

Dessin de définition partiel : Matière ENAW2017

Tolérance Générale ISO 2768-mk

Brut : Pièce du TP Nasa

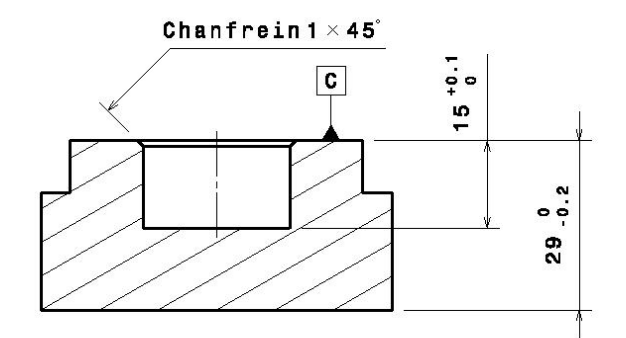

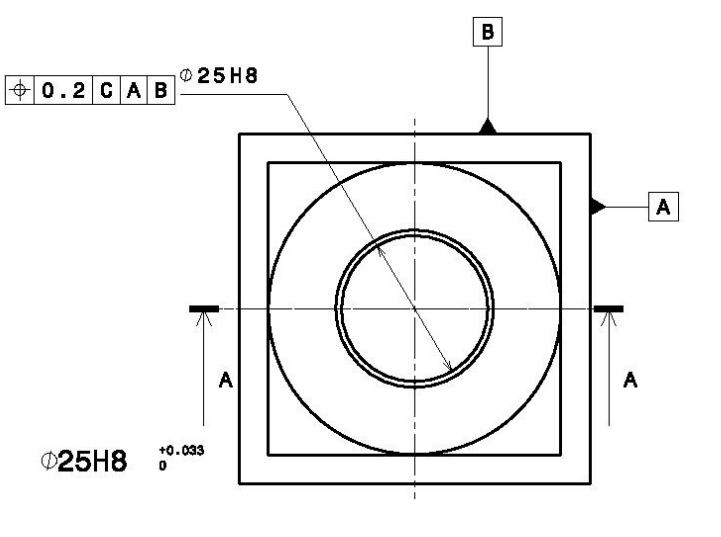

MIP-MAP

**Faire un croquis de phase contenant :** 

**La pièce surfaces usinée en traits renforcés, l'isostatisme 2 partie de la norme, OP, cf.** 

### **Quelques recommandations …**

Enregistrer les divers fichiers de l'étude dans un seul dossier clairement nommé dans le dossier à votre nom localisé dans votre espace de travail.

Si vous disposez d'un réseau informatique, privilégiez le travail en local et n'utilisez le serveur que pour sauvegarder le travail fini.

En fin d'étude vous enregistrerez ce dossier sur le serveur à l'emplacement indiqué par le professeur. Et n'oubliez pas d'enregistrer votre travail régulièrement.

# ! Il est primordial à ce stade de l'étude de s'assurer que la géométrie de la pièce est bien conforme. (Dimensions en valeurs moyennes, présence de cassés d'angle etc …). **C'est le premier contrôle de la pièce**.

### **La géométrie support d'usinage est souvent en « COTES MOYENNES ». Pourquoi ?**

Assurez vous que les dimensions définies dans le modèle \* « **.CatPart »** et dont la cote moyenne ne correspond pas à la cote nominale sont sous paramètre tolérance (±)et que la mise en cotes moyennes a été

effectuée. Rappel : l'icône permet de basculer la mise en cotes nominales/cotes moyennes.

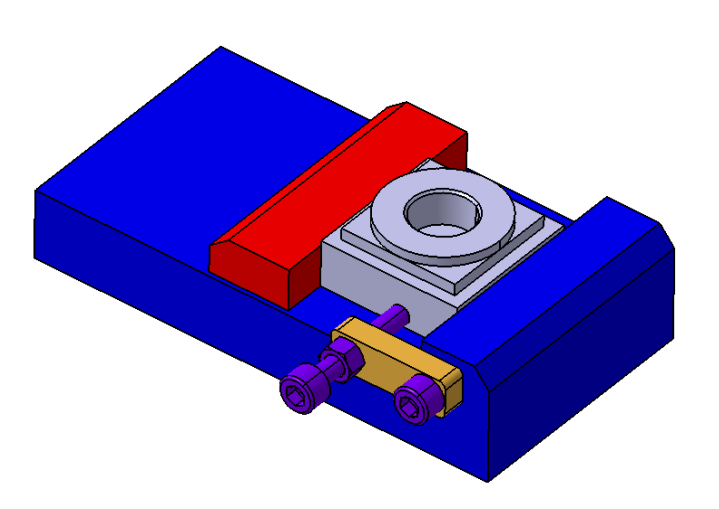

Montage porte pièce:

Etau fixé directement sur la table.

L'étau est placé à 250mm de l'extrémité gauche de la table, la position se fait grâce à une cale de 250mm.

La pièce sera positionnée sur deux cales.

Une butée est montée sur la gauche de l'étau.

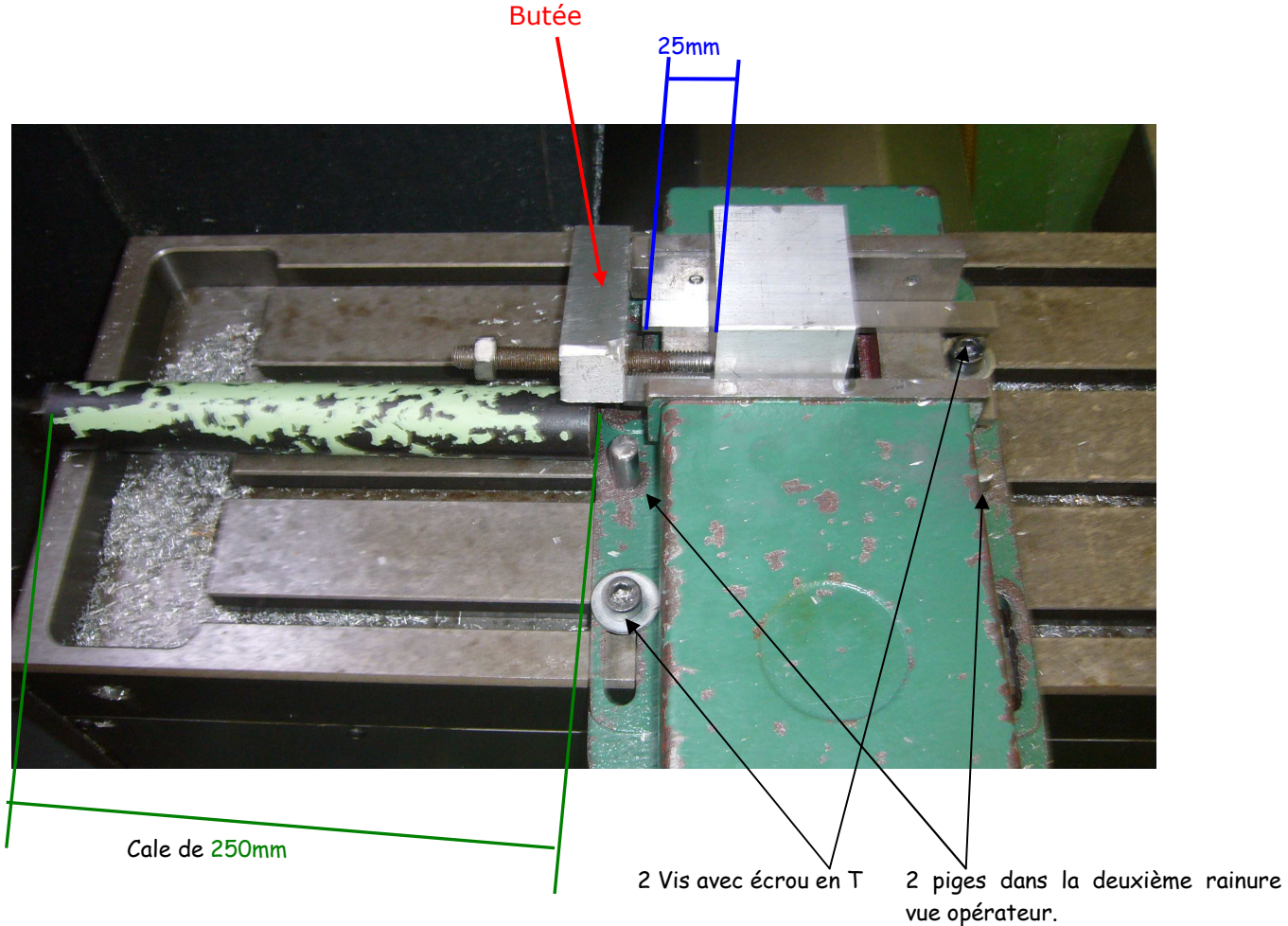

**Attention : Noter les références de l'étau TESI utilisé. Sur la fiche préparation CN suivante …**

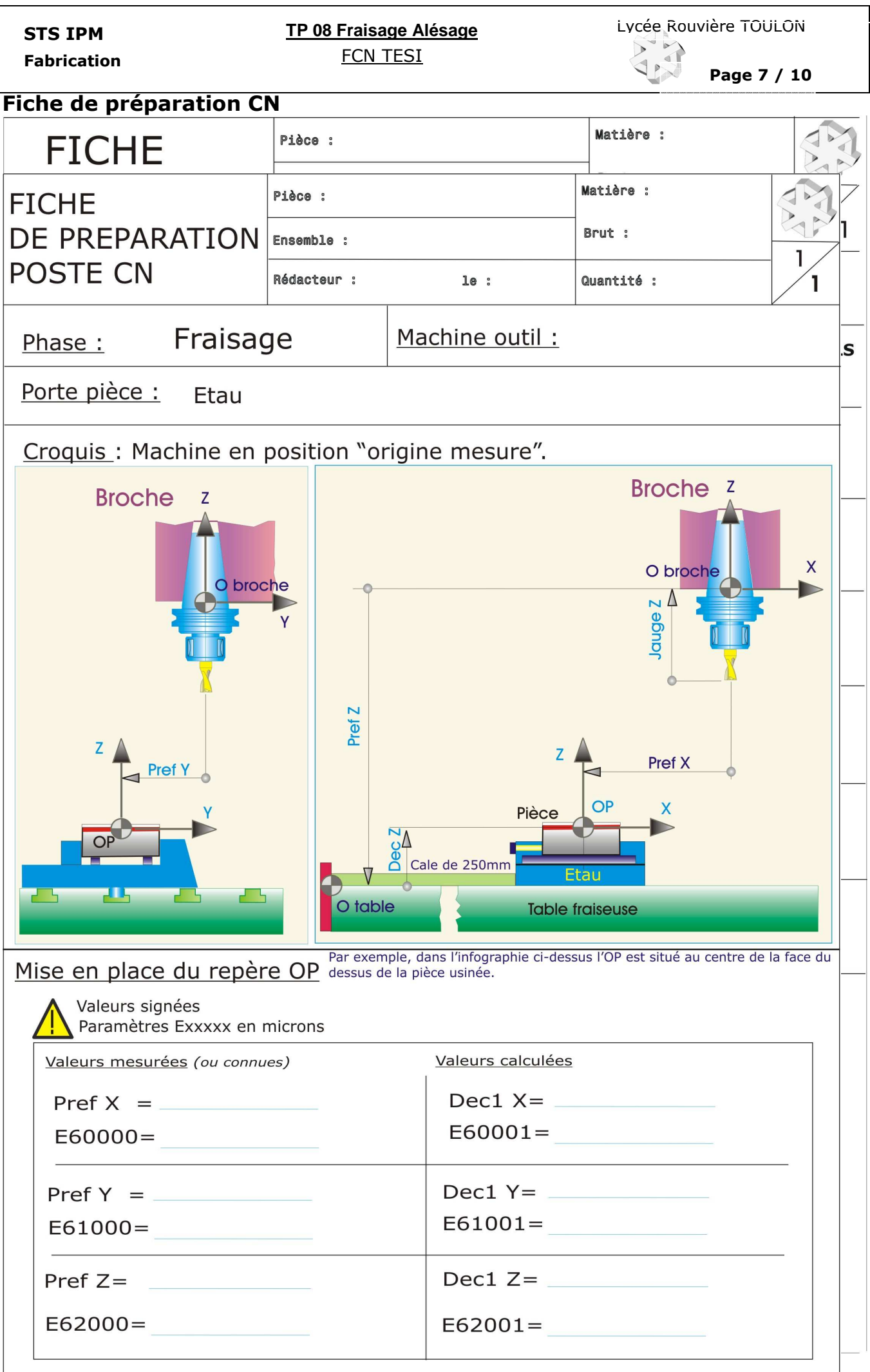

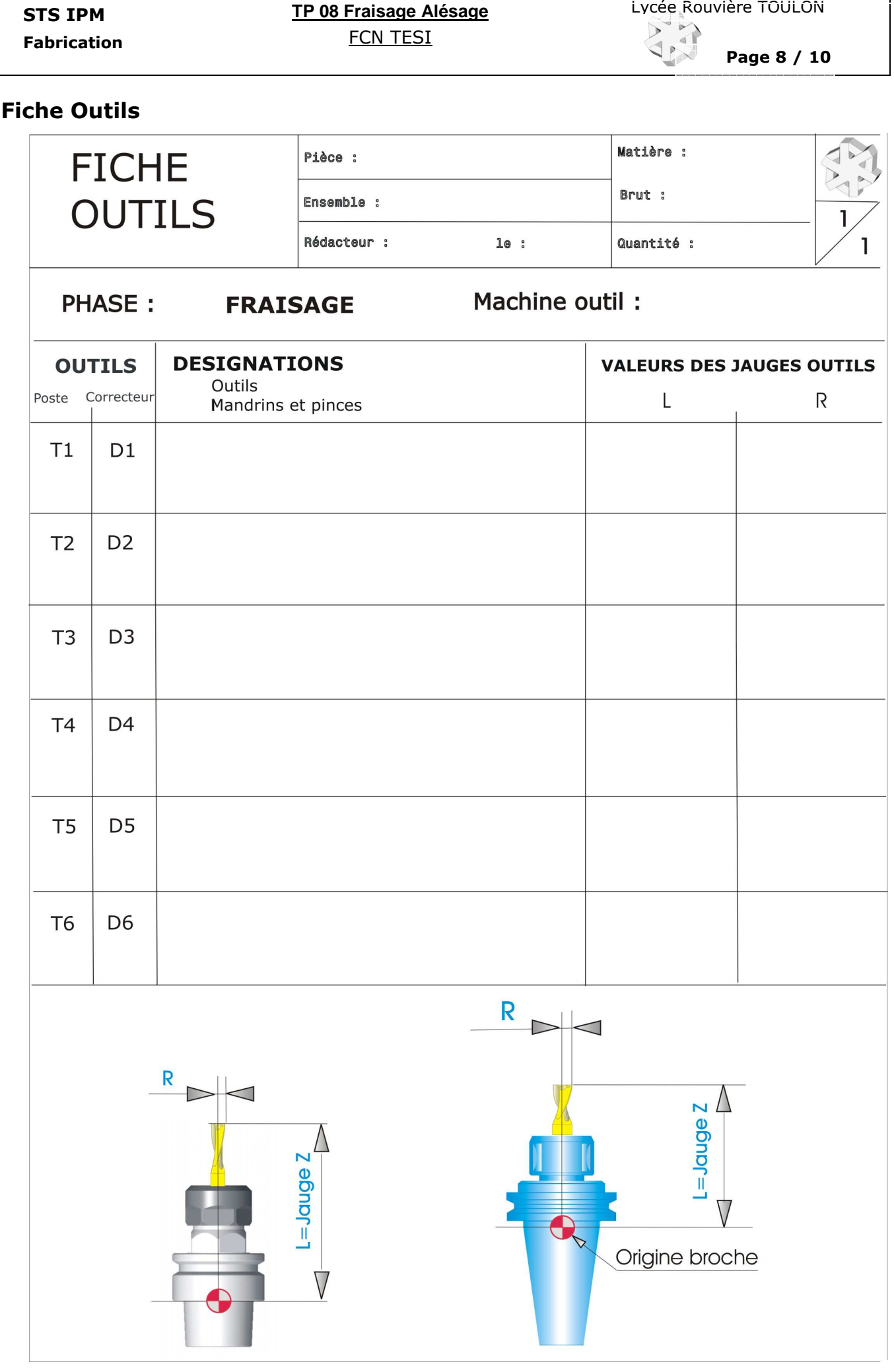

**Page 9 / 10**

Conditions de coupe.

*Ce document a pour seule ambition de donner des valeurs de base aux conditions de coupe sans avoir à*  interpréter les documents des fournisseurs d'outils. Ces conditions de coupe seront à améliorer sur le poste de *travail à l'atelier lors de l'usinage de la pré-série.* 

- **A) Vitesse de coupe** : La vitesse de coupe dépend de différents paramètres qui sont entre autres
	- la nature du matériau d'outil **component de la contrate de la constructe** du matériau d'outil
	-
- 
- **la nature du matériau de la pièce la géométrie de l'outil** 
	-

**- la lubrification - la durée de vie de l'arête souhaitée** 

Les valeurs suivantes sont données pour être utilisées sur les machines CN du lycée lors des opérations **de tournage**. En **fraisage**, appliquer un coefficient de **0.9**, en **perçage**, un coefficient de **0.75** et en **taraudage 0.25** (avec S=800 tr/mn comme limite). Pour les machines conventionnelles, appliquer un coefficient de 0.9. **Remarque importante** : **La lubrification est obligatoire** pour l'usinage des alliages légers

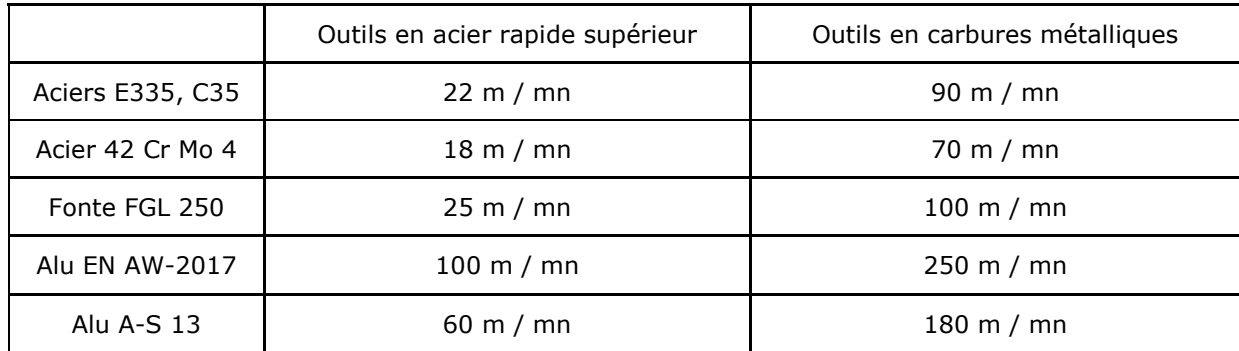

**B) Vitesse d'avance par dent ou par tour** : La vitesse d'avance dépend de différents paramètres qui sont entre autres :

- 
- 
- **la rugosité à obtenir le type d'opération (Ebauche, finition)**
- le diamètre de la fraise en fraisage  **le type de travail (Forme, génération)**<br>- la section du corps d'outil en tournage les conditions de tenue de pièce et d'o - les conditions de tenue de pièce et d'outil
- 
- 
- **la nature du matériau d'outil la puissance de la machine**
- **la nature du matériau de la pièce la nature du matériau de la pièce**

### **1 ° Pour les opérations de tournage:**

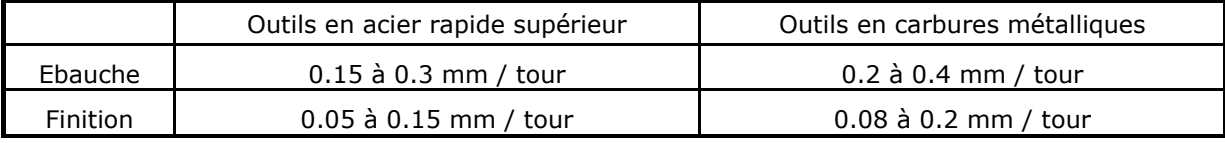

**2° Pour les opérations de fraisage** : Fraises de diamètre 20 à 80 mm.

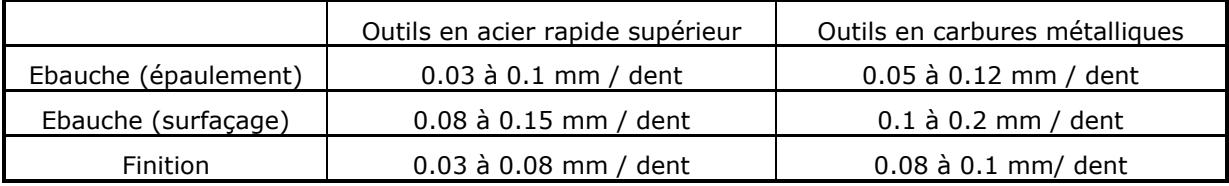

**Attention :** Pour les fraises de diamètre inférieur à 20 mm l'avance par dent peut descendre à des valeurs très faibles, il est indispensable de consulter une base de données fournisseur.

**3° Pour les opérations de perçage** : Prendre une avance par dent égale au centième du diamètre.

**4° Pour les opérations de pointage centrage** : Alliages légers : S=2200 tr/mn et F=150 mm/mn Aciers : S=1000 tr/mn et F=100 mm/mn

### **5 Pour les opérations de taraudage : F=pas** mm/mn **ou F=0.95\*pas** mm/mn **(Compensation)**

**TP 08 Fraisage Alésage STS IPM** Lycée Rouvière TOULON **FCN TESI** 

Annexes : Caractéristiques principales de la machine outil Tesi 200

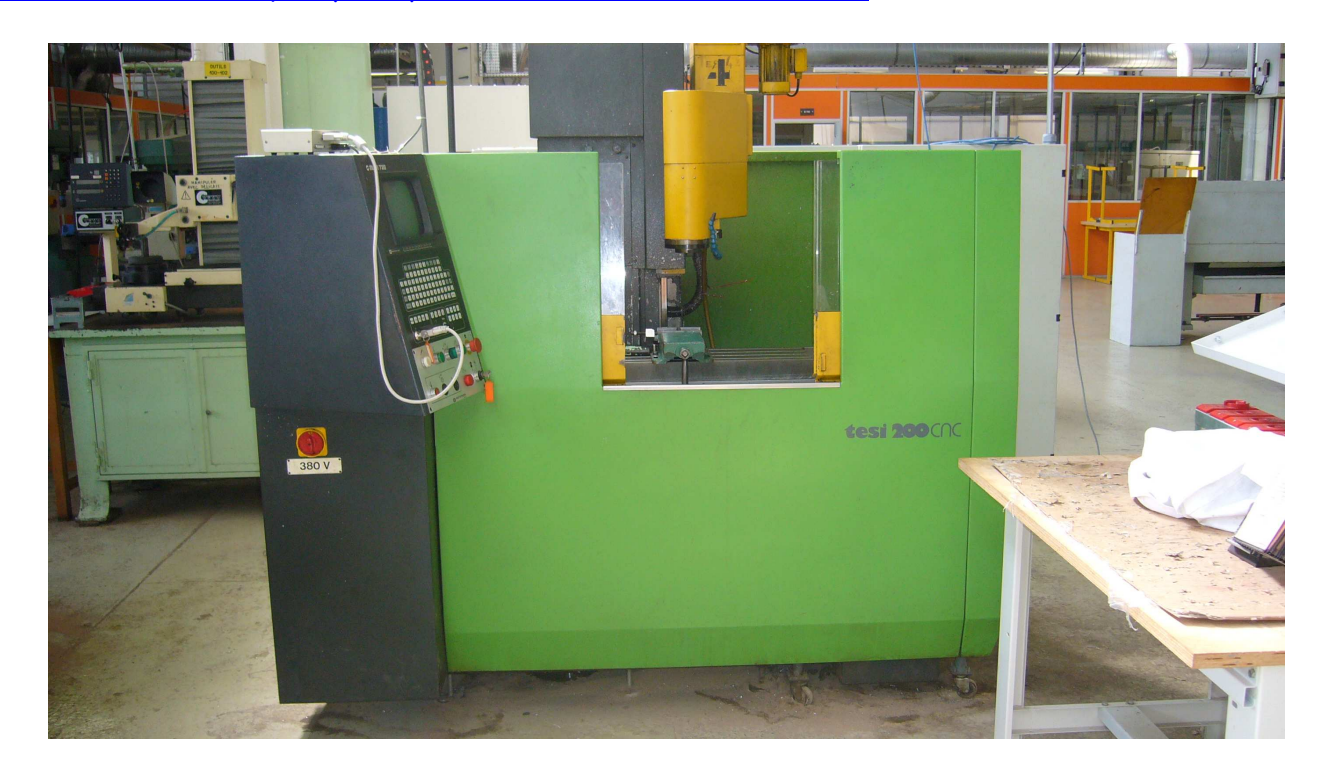

# Fraiseuse Commande Numérique à broche verticale

-Volume usinable

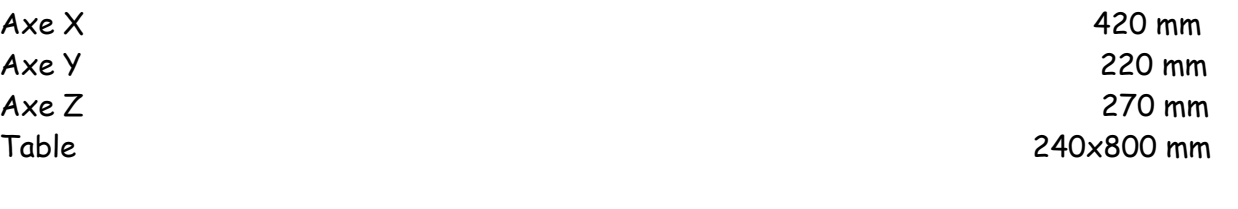

-Broche : Rigide montée sur des roulements à rouleaux coniques.

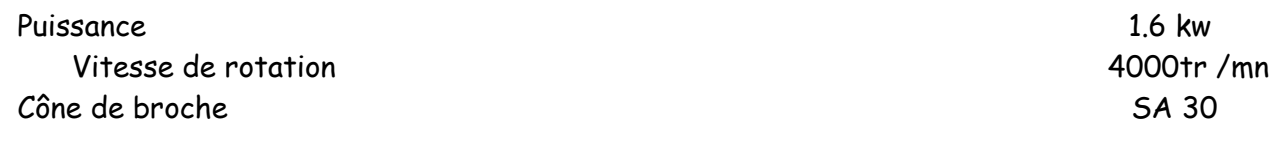

-Avances : Axes montés sur vis à billes trempées et rectifiées.

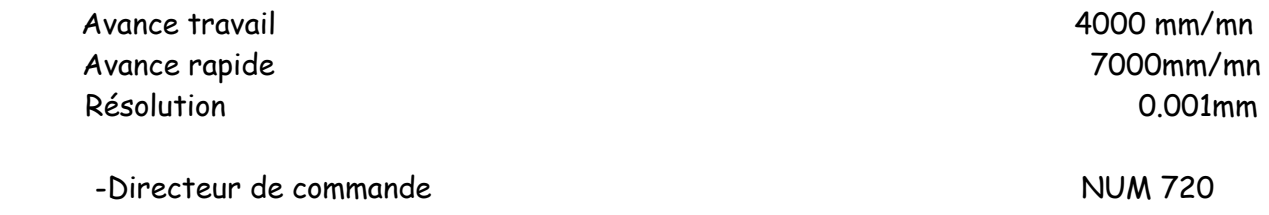